# UC DAVIS DIVISION OF PAIN MEDICINE

ACC 3313 Conference Room Equipment Instructions

| <ul> <li>EQUIPMENT OVERVIEW</li> <li>Extron Control Panel - A</li></ul>                                                                                                    | <ul> <li>MACINTOSH CONNECTION</li> <li>On the control panel A, press</li></ul>                                                                                                    |
|----------------------------------------------------------------------------------------------------|----------------------------------------------------------------------------------------------------|
| (On top of cabinet - front left)                                                                                                    | Display 1 On <li>On the control panel A, press</li>                                                                                                    |
| Use to make device selections <li>Extron Cubby - B</li>                                                                                                    | MAC (press button for 30 sec) <li>If you have files on a thumb drive,</li>                                                                                                    |
| (in front table)                                                                                                    | insert thumb drive on USB to                                                                                                    |
| Use to connect devices that will                                                                                                    | MAC slot on Extron cubby B <li>Sign onto the computer using the</li>                                                                                                    |
| be projected on screen(s)                                                                                                    | wireless keyboard and mouse                                                                                                    |
| <ul> <li>PC CONNECTION</li> <li>On the control panel A, press<br/>Display 1 On</li> <li>On the control panel A, press PC<br/>(press button for 30 sec)</li> <li>If you have files on a thumb drive,<br/>insert thumb drive on USB to PC<br/>slot on Extron cubby B</li> <li>Sign onto the computer using the<br/>wireless keyboard and mouse<br/>Presenter notes are NOT<br/>viewable using the PC</li> </ul> | <ul> <li>LAPTOP CONNECTION - VGA</li> <li>Using the cubby B, connect vga cable to your laptop</li> <li>Power on laptop</li> <li>If your presentation has audio, connect the audio cable, from the vga cable, to your laptop as well.</li> <li>On the control panel A, press LAPTOP VGA (press button for 30 sec)</li> <li>Put your laptop in presenter mode (refer to your user guide for instructions) If you have audio, control house audio using the volume controls on control panel A.</li> </ul> |

## UC DAVIS DIVISION OF PAIN MEDICINE

ACC 3313 Conference Room Equipment Instructions

## LAPTOP CONNECTION - HDMI

- Using the cubby, connect **hdmi** cable to your laptop
- Power on laptop
- If your presentation has audio, connect the audio cable to your laptop as well.
- On the control panel A, press
   hdmi (press button for 30 sec)
- Put your laptop in presenter
   mode (refer to your user guide

### for instructions)

If you have audio, configure your audio on your laptop. <u>Not all laptops have the ability</u> to send audio using hdmi. Control house audio using the volume controls on control panel A.

## PC AND VIDEOCONFERENCE

- On the control panel A, press
   Display 1 On
- On the control panel A, press **PC** (press button for 30 sec)
- Sign onto the computer using the wireless keyboard and mouse
- Launch PowerPoint and put in presenter mode. (During ECHO, Zoom is used and the presentation will be automatically transmitted to external sites.
- On the control panel A, press
   Display 2 On
- Using the LifeSize mouse, press the yellow directory button to make a video call to the computer using the mouse.

#### **PLEASE NOTE**

All of the connections have been wired for successful performance. Please do **NOT** add, remove, or reconfigure cables from any of the devices, including the televisions. The inputs are set to work with the current configuration.

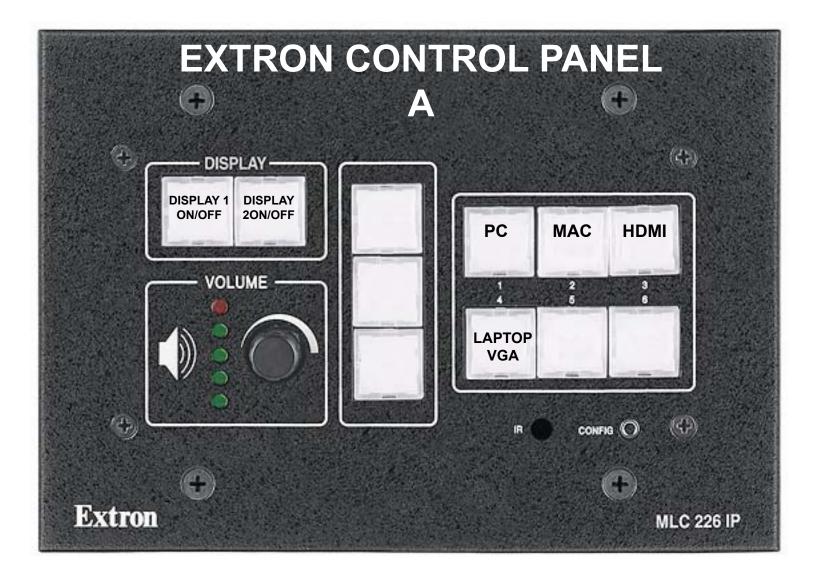

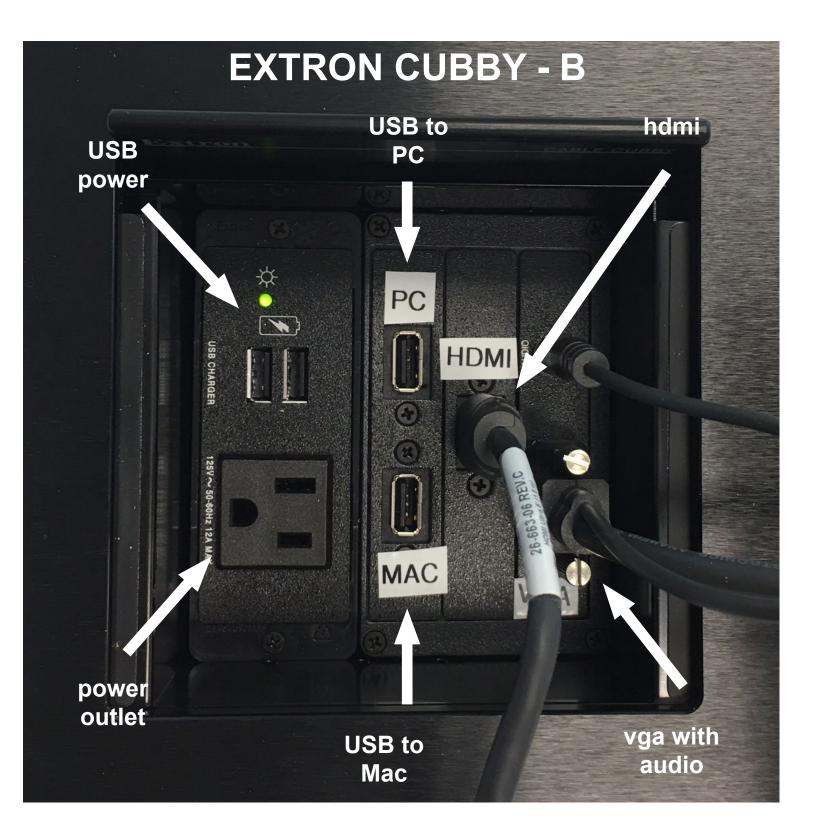

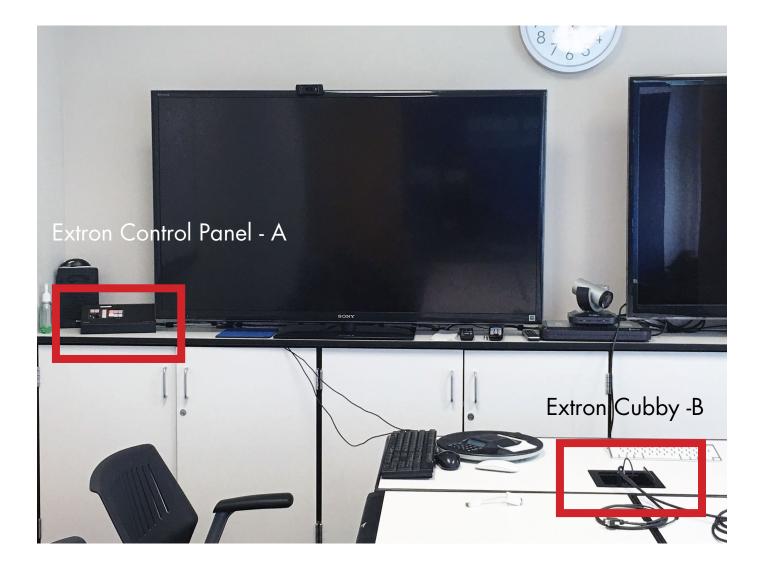